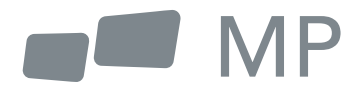

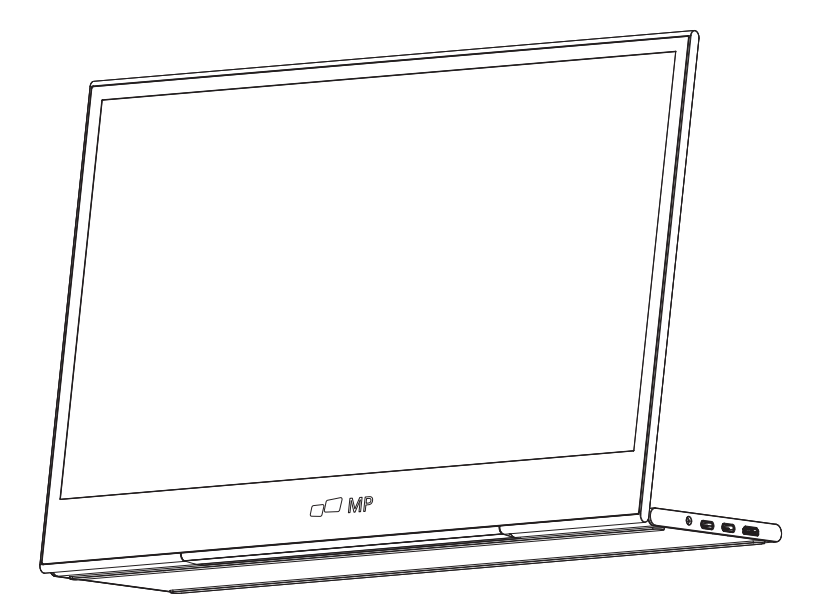

# Partout ou le travail vous mene Mode d'emploi **GLANCE**

## **Consignes de sécurité**

- 1. Lisez tous les avertissements et suivez toutes les instructions . Conservez ce guide d'utilisation pour vous y référer ultérieurement.
- 2. N'utilisez pas cet appareil à proximité de l'eau. Pour réduire le risque de feu ou de choc électrique. n'exposez pas l'appareil à l'humidité.
- 3. Ne placez pas l'appareil sur une surface inégale ou instable. L'appareil pourrait tomber et entraîner une blessure ou un dysfonctionnement.
- 4. Évitez d'exposer l'appareil à la lumière directe du soleil ou à d'autres sources de chaleur soutenue.
- 5. Utilisez toujours des composants d'origine Mobile Pixels pour garantir la sécurité et les performances du produit.
- 6. Pour éviter tout risque de choc électrique ou d'endommagement des composants, mettez l'appareil hors tension avant de connecter d'autres composants à l'écran.
- 7. Débranchez la fiche d'alimentation de la prise secteur si l'appareil n'est pas utilisé pendant une longue période.
- 8. Lors du raccordement à une prise de courant. NE PAS retirer la broche de mise à la terre. Veillez à ce que les broches de mise à la terre ne soient JAMAIS ENLEVÉES.
- 9. Placez l'appareil dans un endroit bien ventilé. Ne placez rien sur l'appareil qui empêche la dissipation de la chaleur.
- 10. L'adaptateur secteur doit être remplacé en cas d'utilisation d'une tension différente de celle spécifiée dans le Guide de l'utilisateur. Pour plus d'informations, veuillez nous contacter.
- 11. Ne surchargez pas les multiprises et les rallonges électriques. Une surcharge peut entraîner une fire ou un choc électrique.
- 12. N'exercez pas de pression sur l'écran. Une pression excessive peut causer des dommages permanents à l'écran.
- 13. Les sacs en plastique peuvent être dangereux. Conservez les sacs en plastique hors de portée des bébés et des enfants pour éviter tout risque de suffocation.
- 14. N'essayez pas de réparer le produit par vous-même. L'ouverture du couvercle arrière peut vous exposer à des tensions élevées. au risque de choc électrique. et à d'autres dangers. Si une réparation est nécessaire, veuillez nous contacter à tout moment.
- 15. Si vous voyez de la fumée ou des étincelles, débranchez le cordon d'alimentation et contactez-nous.N'essayez pas de réparer le produit vous-même.
- 16. Pour éviter tout risque de choc électrique, ne touchez pas la fiche et les ports d'alimentation avec des mains mouillées.

# **Table of content**

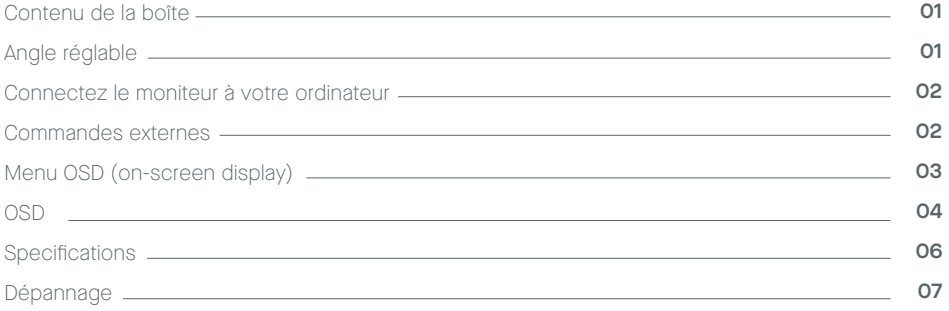

# **Contenu de la boîte**

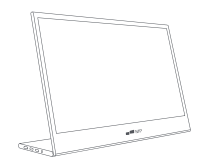

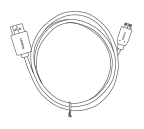

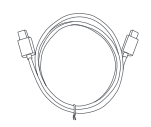

**Moniteur Câble HDMI mini Câble data USB-C**

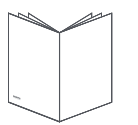

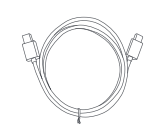

**Guide démarrage rapide Câble d'alimentation USB-C**

# **Angle ajustable 0˜ ~ 180˜**

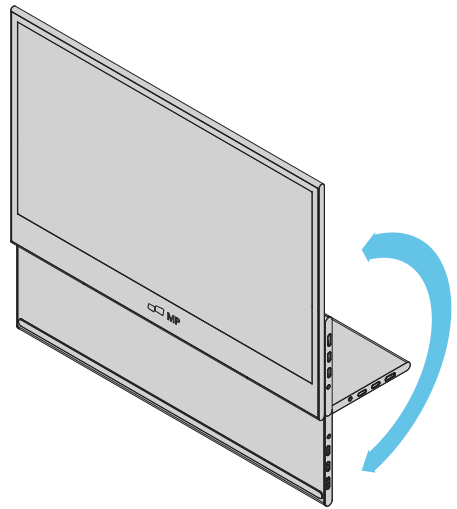

- **1.** Sortez le moniteur de son emballage et placez-le sur un espace de travail stable et de niveau.
- **2.** Ouvrez ou fermez le socle. L'angle de vision du moniteur peut être réglé à l'aide du socle. (Comme indiqué ci-dessous, angle réglable 0° ~ 180°)

# **Connectez le moniteur à votre ordinateur**

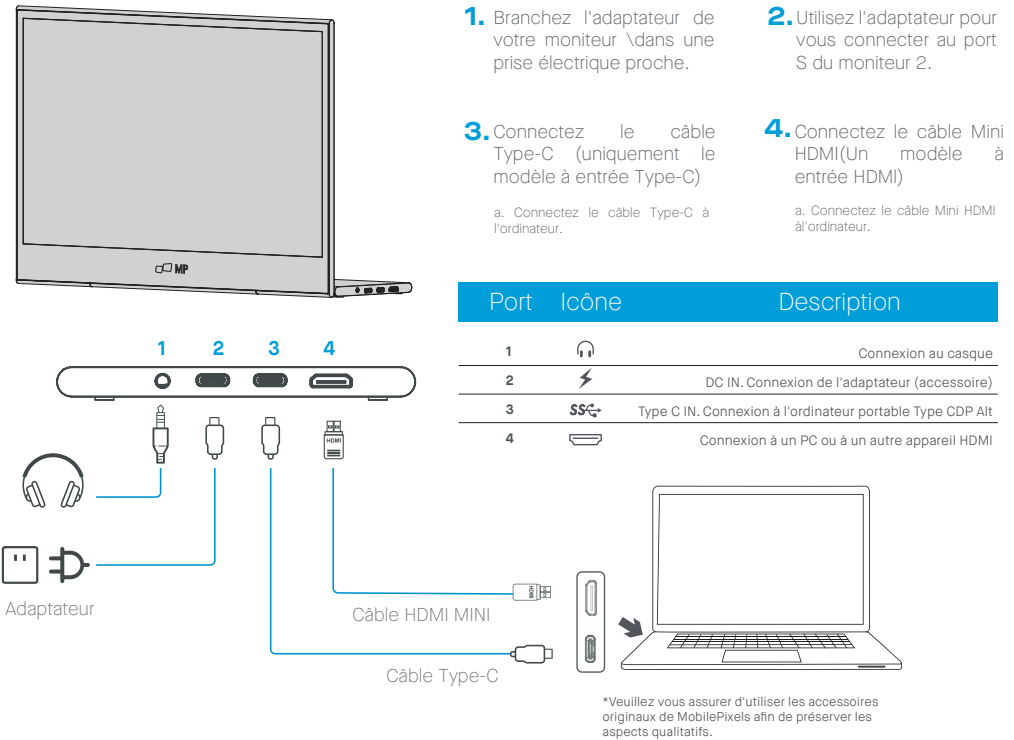

# **Contrôles externes**

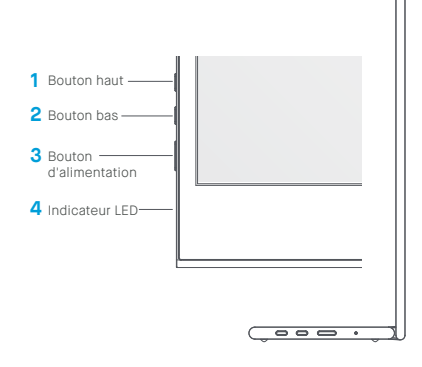

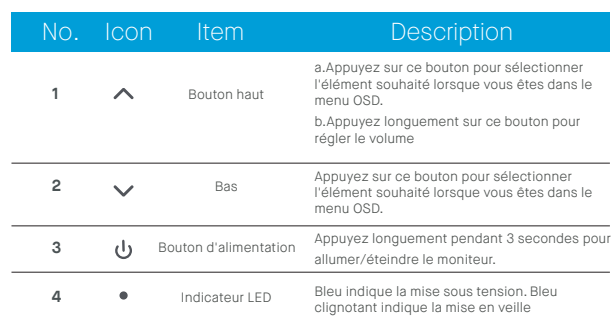

# **OSD(On-Screen Display) Menu**

#### **Mise sous tension et arrêt**

Appuyez sur le bouton d'alimentation et maintenez-le enfoncé pendant 3 secondes pour allumer et éteindre le moniteur. Le moniteur passe en mode d'économie d'énergie lorsqu'il est allumé, à moins qu'un appareil approprié ne soit connecté.

### **Augmentation et diminution du volume**

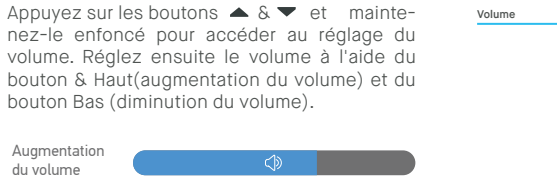

**ි**ව

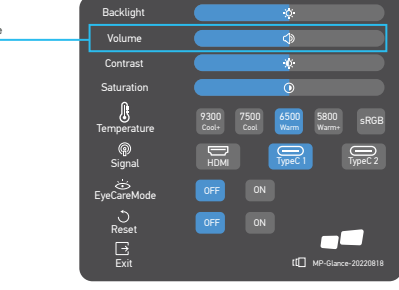

## **Menu rapide Rétroéclairage**

- **1** Appuyez sur n'importe quelle touche pour accéder au menu rapide.
- **2** À l'aide de la touche ▲ Haut, sélectionnez Rétroéclairage dans le menu.
- **3** Utilisez les boutons ▲ Haut et ▼ Bas pour régler le rétroéclairage entre 0 et 100.
- **4** Appuyez sur la touche Alimentation pour confirm et quitter le menu, ou attendez 3secondes sans appuyer sur aucune touche.

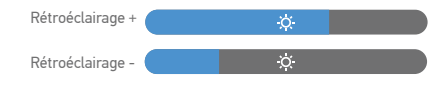

#### **Source**

Diminution du volume

- **1** Appuyez sur n'importe quelle touche pour accéder au menu rapide.
- **2** À l'aide du bouton d'alimentation, ouvrez Source d'entrée dans le menu rapide, pour sélectionner une source d'entrée USB-C ou Mini-HDMI.
- **3** Lorsque vous avez terminé, utilisez le bouton d'alimentation pour confirm et quitter.

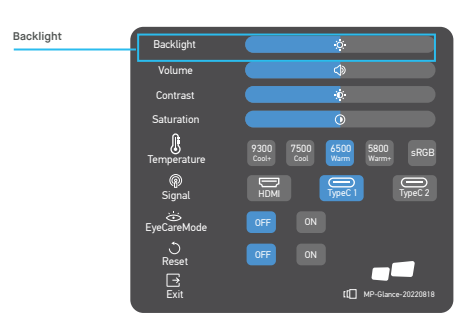

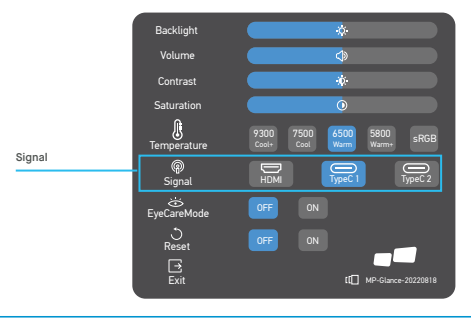

## **OSD**

#### **Powering On I Off**

Le contenu suivant n'est qu'une référence générale.Les specific -ions réelles du produit peuvent varier. L'affichage à l'écran (OSD) peut être utilisé pour régler les paramètres devotre moniteur. Appuyez sur n'importe quel bouton pour ouvrir l'OSD de navigation. Vou popuovuer zr éugtlielirs elar lq'OuaSliDté de l'image, les paramètres OSD et les paramètres généraux. HVauebuta iesltl pez  $\triangle$  o  $\blacktriangledown$  ur naviguer dans les menus OSD, et bouton d'alimentation pour confirmer la sélection.

#### **Contraste**

- **1** Appuyez sur n'importe quelle touche pour accéder au menu rapide.
- **2** A l'aide du ▲ bouton Haut, sélectionnez Contraste dans le menu.
- **3** Utilisez les boutons ▲ Haut et ▼ Bas pour régler le Contraste entre 0 et 100.
- **4** Appuyez sur le bouton Marche/Arrêt pour confirm et quitter le menu, ou attendez 3 secondes sans appuyer sur aucun bouton.

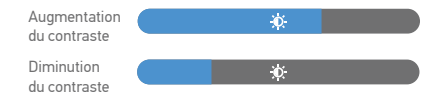

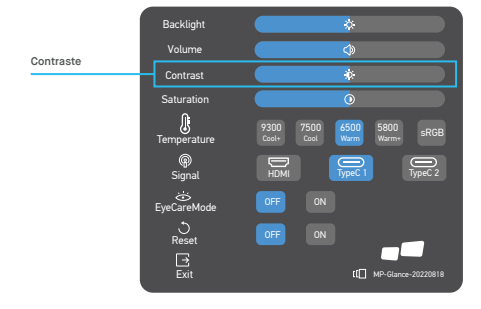

#### **Réglage de la température de couleur**

Le réglage de la température de couleur Chaud-Normal-Froid correspond à une température de couleur de 6500K, 7500K, 9300K et le mode Utilisateur en a trois.

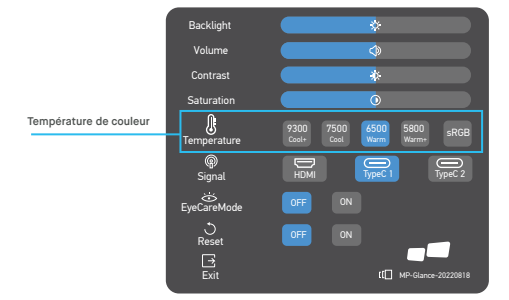

#### **Saturation**

- **1** Appuyez sur n'importe quelle touche pour accéder au menu rapide.
- **2** À l'aide du ▲ bouton Haut, sélectionnez Rétroéclairage dans le menu.
- **3** Utilisez les boutons  $\triangle$  Haut et  $\blacktriangledown$  Bas pour régler le rétro-éclairage entre 0 et 100.
- **4** Appuyez sur le bouton Marche/Arrêt pour confirmer et quitter le menu, ou attendez 3 secondes sans appuyer sur aucun bouton.

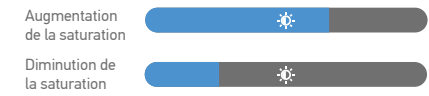

## **Eye Care Mode**

- **1** Appuyez sur n'importe quelle touche pour accéder au menu rapide.
- **2** À l'aide du bouton d'alimentation, ouvrez le mode EyeCare à partir du menu rapide.
- **3** Lorsque vous avez terminé, utilisez le bouton d'alimentation pour confirmer et quitter.

#### **Reset**

- **1** Appuyez sur n'importe quelle touche pour accéder au menu rapide.
- **2** À l'aide de la touche d'alimentation, ouvrez Réinitialiser à partir du menu rapide.
- **3** Lorsque vous avez terminé, utilisez le bouton d'alimentation pour confirmer et quitter.

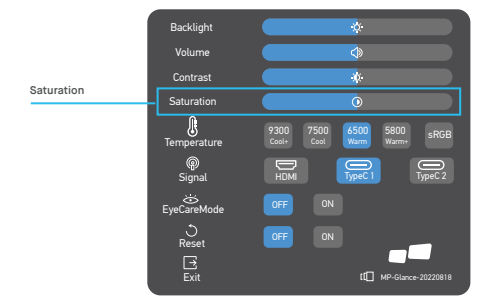

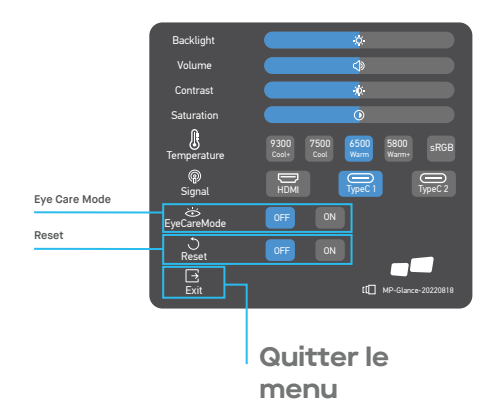

# **Spécifications**

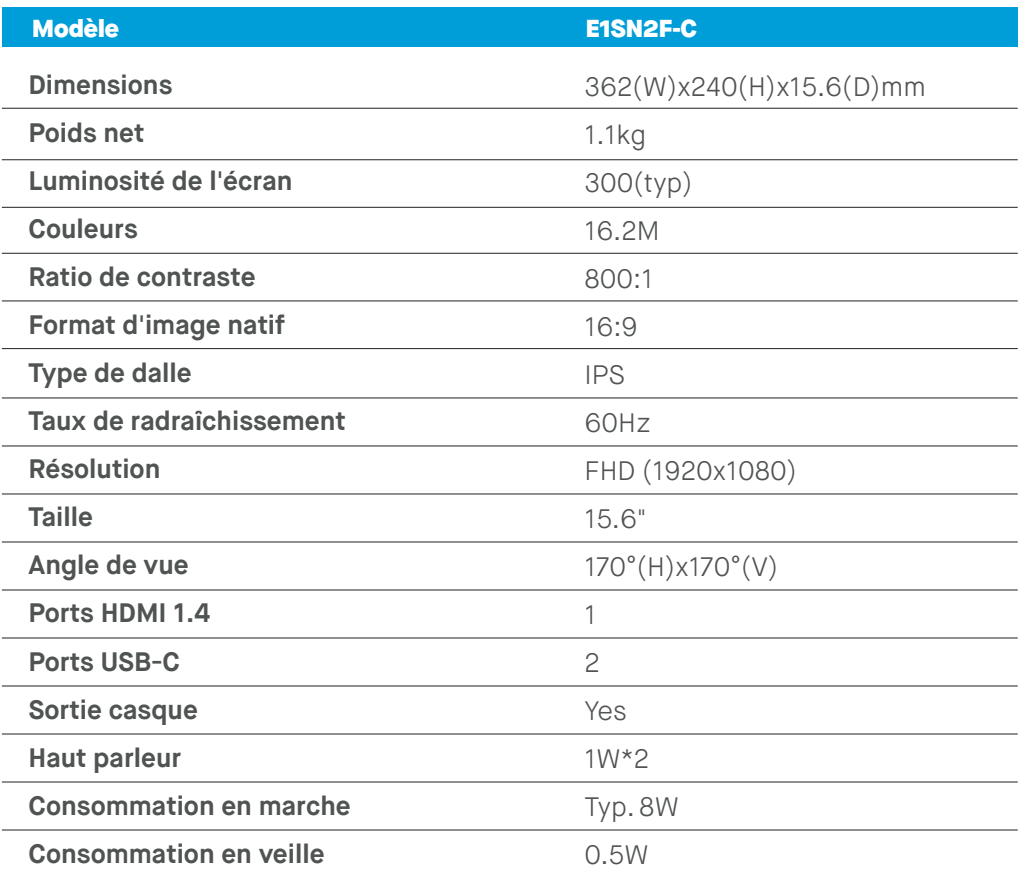

# **Dépannage**

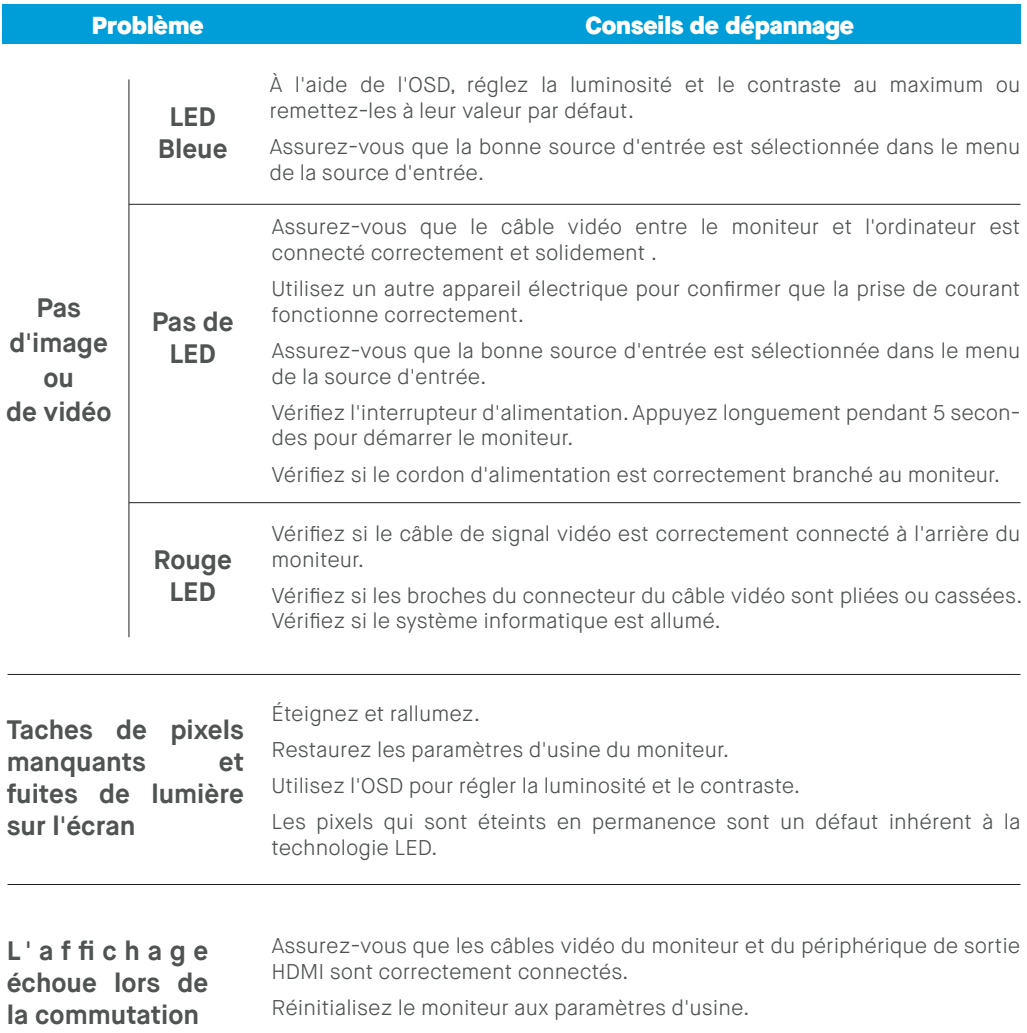

# **Dépannage**

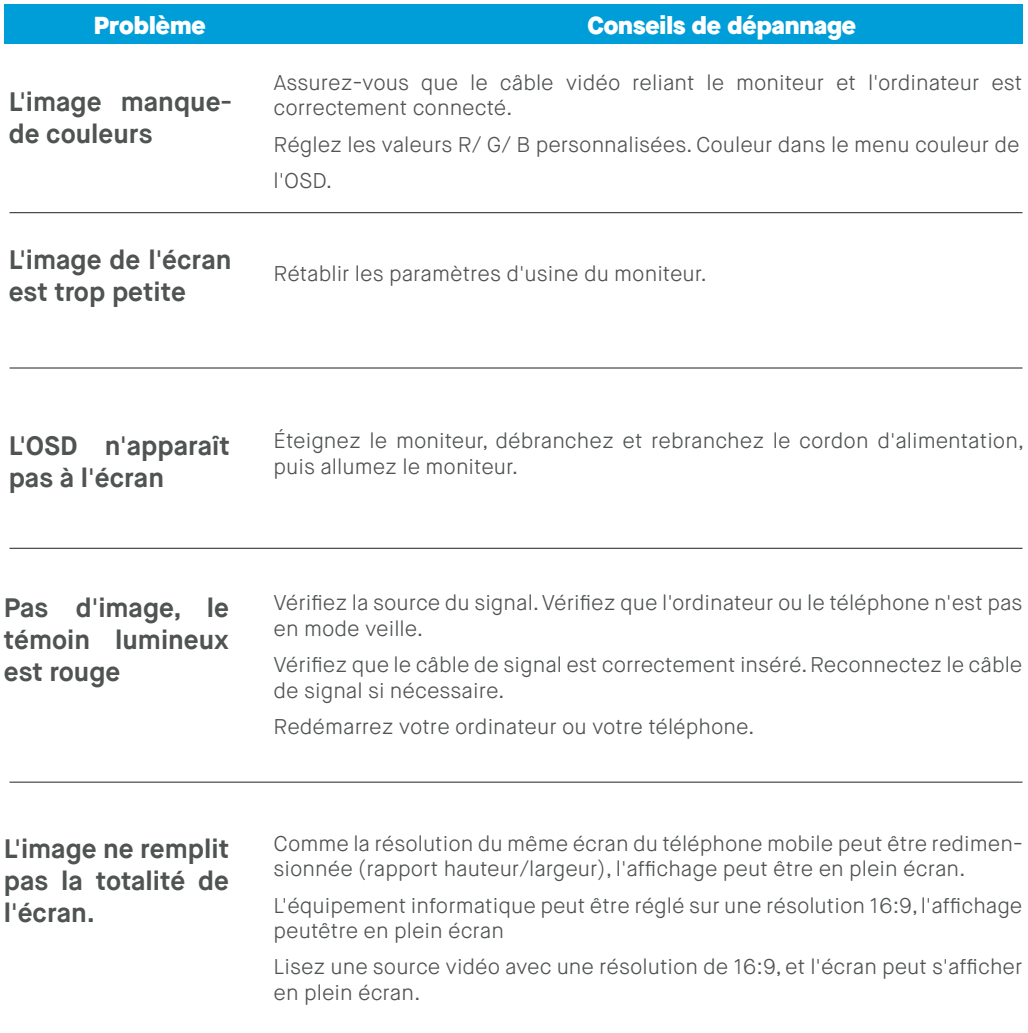

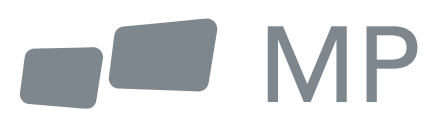